## Student Access

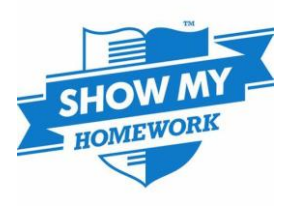

To access homework, students can take two routes.

## *Route 1: log in with school e-mail address and password*

- 1. Students should go to [www.satchelone.com/login](http://www.satchelone.com/login)
- 2. They then select 'Student', click 'Office 365' and use their school details to log in.

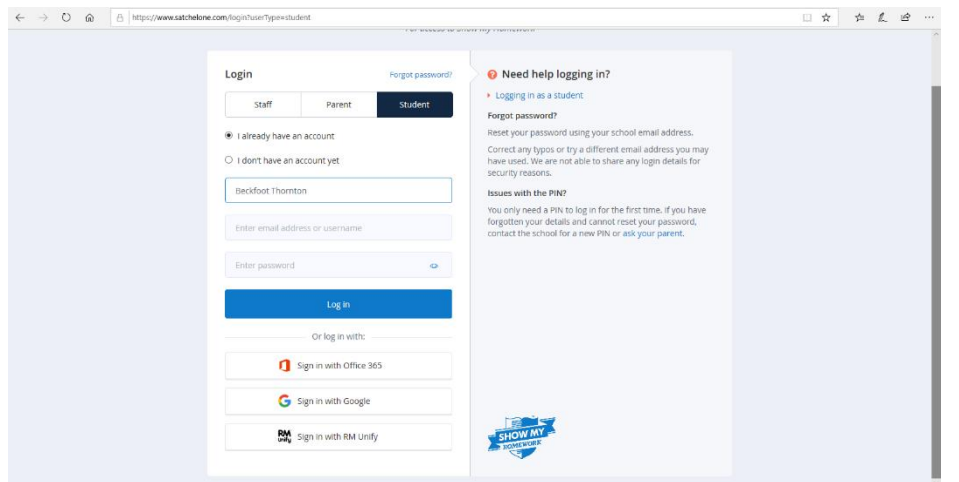

*Route 2: complete homework without logging in*

If students cannot remember their e-mail address or password, they can still access their homework.

- 1. Students should go to [https://beckfootthornton.satchelone.com](https://beckfootthornton.satchelone.com/)
- 2. Students can select their year, subject, teacher or class and find the homework that they have been set.

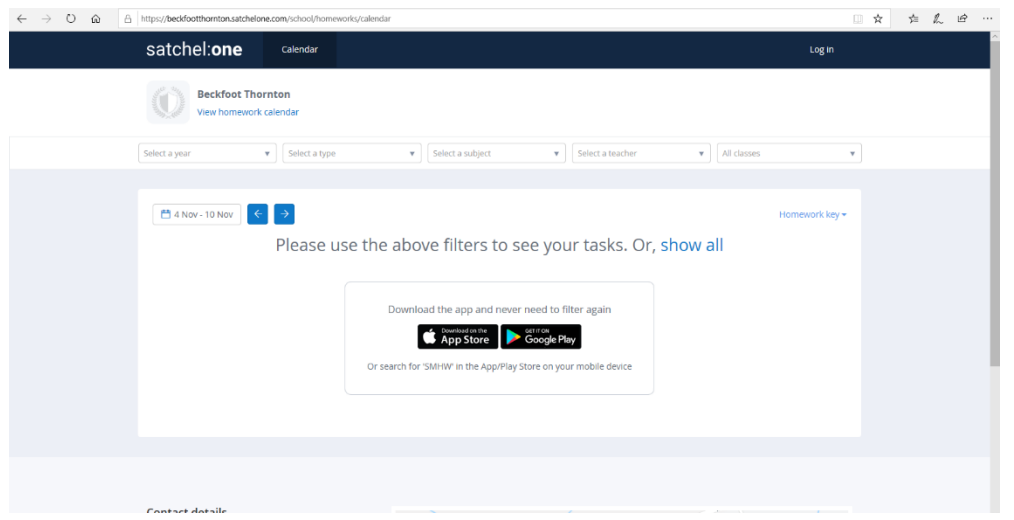